## **Como Habilitar a opção para que o RCA altere o preço item no aplicativo do Pedido de Venda**

Produto: Pedido de Venda

1.0 - Acesse ao Portal Administrativo e clique na aba **Cadastro**, em seguida em **Cadastro de usuários**  ou **Cadastro de Perfis**;

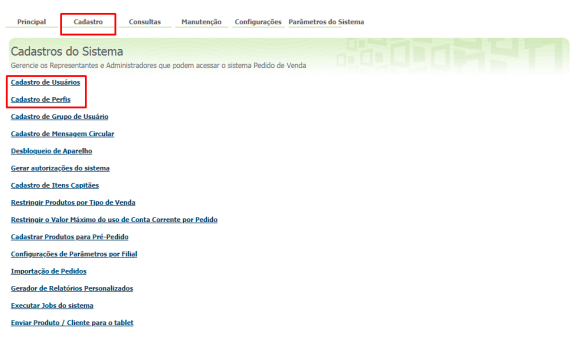

## Artigos Relacionados

- [Status de Entrega](https://basedeconhecimento.maximatech.com.br/display/BMX/Status+de+Entrega)
- [Como consultar os motivos de](https://basedeconhecimento.maximatech.com.br/pages/viewpage.action?pageId=4653407)  [não venda para o Pré Pedido?](https://basedeconhecimento.maximatech.com.br/pages/viewpage.action?pageId=4653407)
- [Número do pedido do cliente](https://basedeconhecimento.maximatech.com.br/pages/viewpage.action?pageId=76972184)  [no item](https://basedeconhecimento.maximatech.com.br/pages/viewpage.action?pageId=76972184)
- [Autorização/ Aprovação de](https://basedeconhecimento.maximatech.com.br/pages/viewpage.action?pageId=66027558)  [Pedidos no maxPedido](https://basedeconhecimento.maximatech.com.br/pages/viewpage.action?pageId=66027558)
- [Como trabalhar com desconto](https://basedeconhecimento.maximatech.com.br/display/BMX/Como+trabalhar+com+desconto+escalonado+no+maxPedido)  [escalonado no maxPedido](https://basedeconhecimento.maximatech.com.br/display/BMX/Como+trabalhar+com+desconto+escalonado+no+maxPedido)

1.1 - Abrirá uma nova tela, clique em Selecione um perfil e clique em Editar Perfil

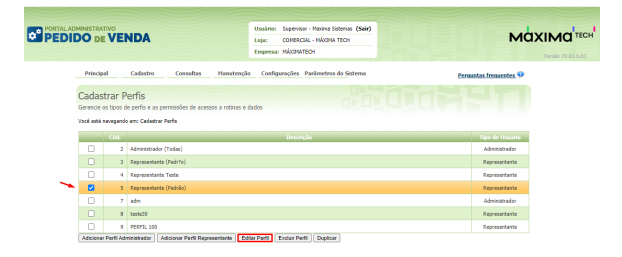

1.3 - Já dentro do menu de edição de perfil ir na expansão da check-box **Clientes,** em **Carteira de clientes / Confecção de pedidos,** desmarque O check-box **Bloquear alteração nas condições comerciais do produto** e por fim clique em **Salvar**;

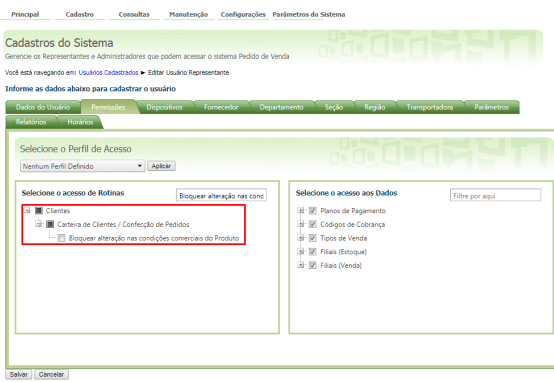

1.4 - Quando o RCA iniciar um pedido, na aba **TABELA** do Pedido de Venda Android, ao clicar no produto, estará habilitado a opção de alterar o preço do item.

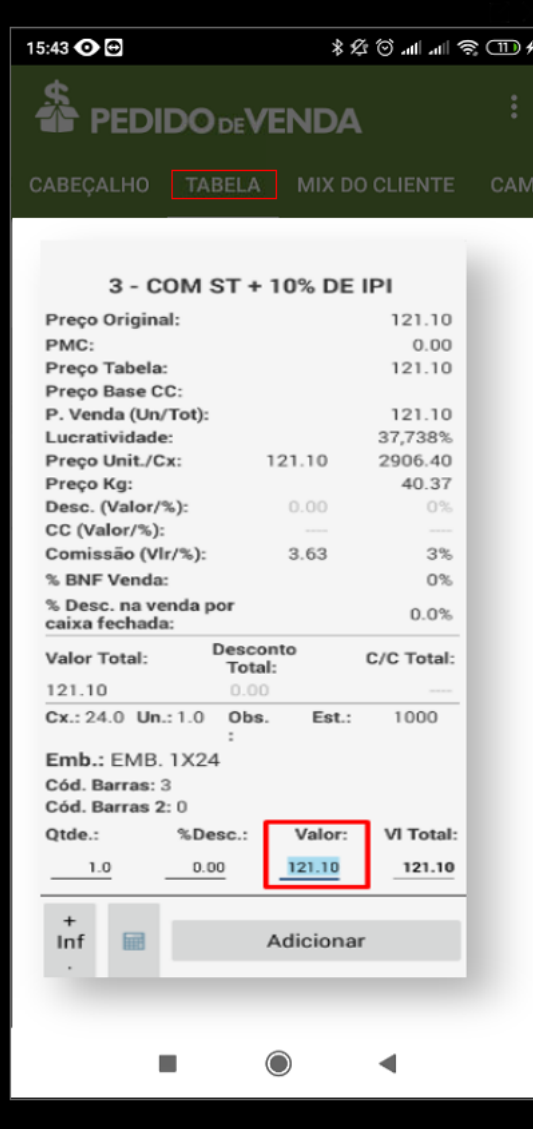

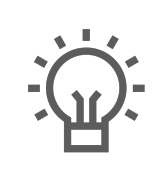

Não encontrou a solução que procurava?

Sugira um artigo